# **HPC at CCR, and Intro to OnDemand**

Jeanette Sperhac

14 June 2021

# **Welcome to Center for Computational Research (CCR)**

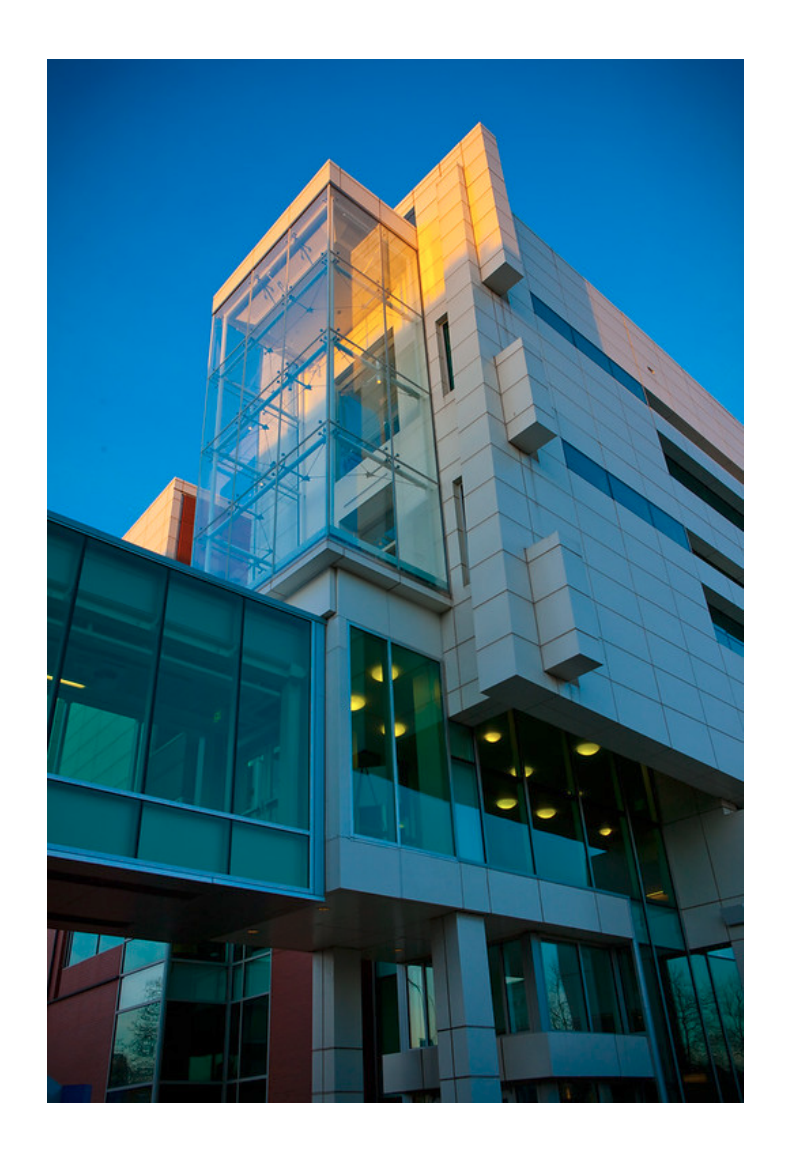

We are an academic research computing center at

University at Buffalo,

State University of New York (SUNY),

Buffalo, New York, USA.

# **High-Performance Computing (HPC) at CCR**

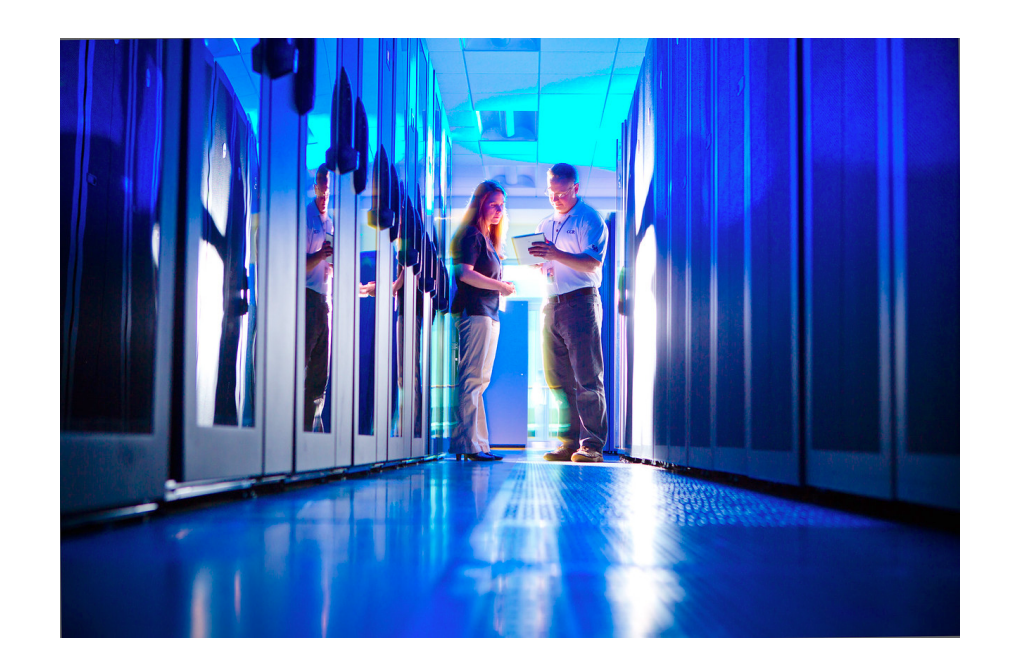

- CCR houses about 1600 computing **nodes**
- each node has up to 40 processing **cores** (CPUs)
- some have Graphics Processing Units (GPUs)

In total, CCR has about 30,000 CPUs (cores).

# **What makes HPC, HPC?**

Overall high performance computing features:

- Fast compute
- Data storage
- **Substantial memory**
- Fast networking
- **Specialized software**

# **Fast compute**

CCR has more than 1 PFlop/second peak performance compute capacity

**petaflop/s = one quadrillion floating-point operations per second**

- **Part Processor density (up to 40 cores/node)**
- **Iots of memory (up to 800 GB/node)**
- specialized hardware (think GPUs)
- specialized architectures (tuned to scientific problems)

#### **Lots of data storage**

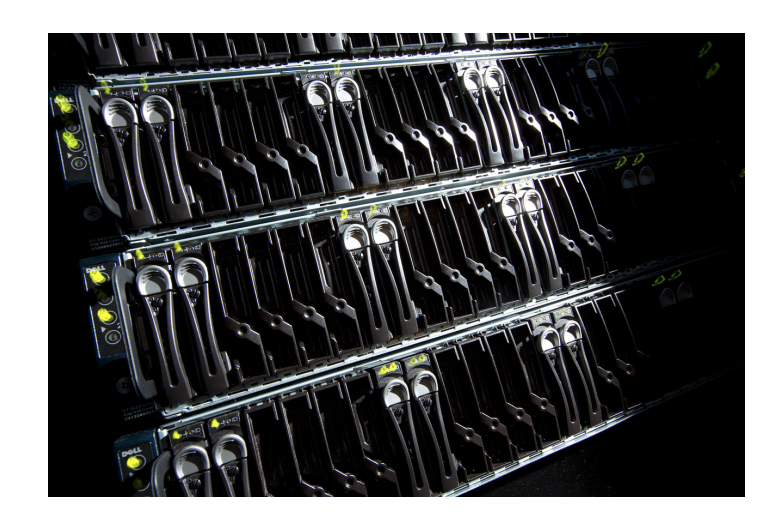

3+ PB high-performance parallel filesystem

(recall:  $1 PB = 2^{\wedge}50$  bytes = 1024 terabytes = one million gigabytes)

# **High performance networks**

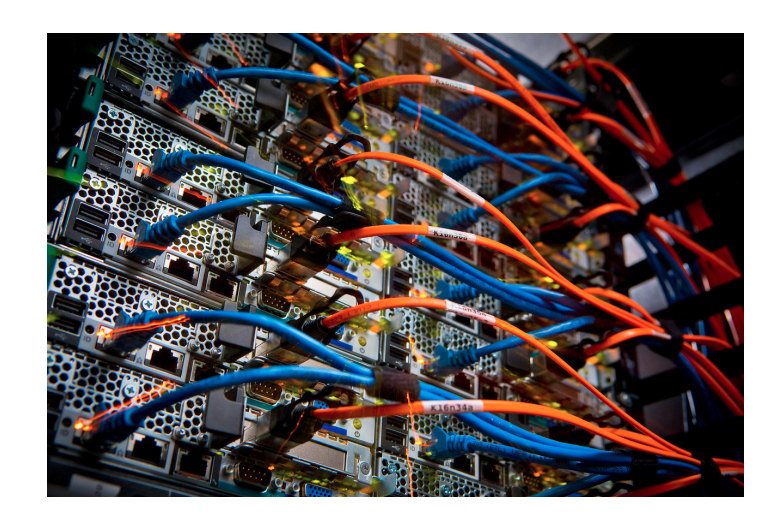

- fast connections to data storage
- **Fast interconnects between** compute nodes

#### **About SLURM**

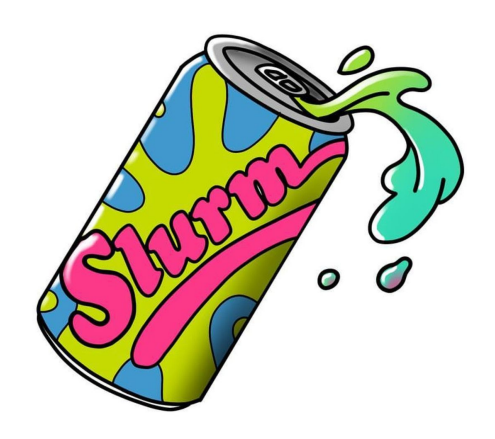

SLURM (Simple Linux Utility for Resource Management) is batch scheduling software. It's the gatekeeper on the CCR computing resource.

You tell it about your job's requirements:

how many cores?

how much *memory*?

(Yes, the name is a Futurama reference!)

**for what duration?** 

## **About SLURM II**

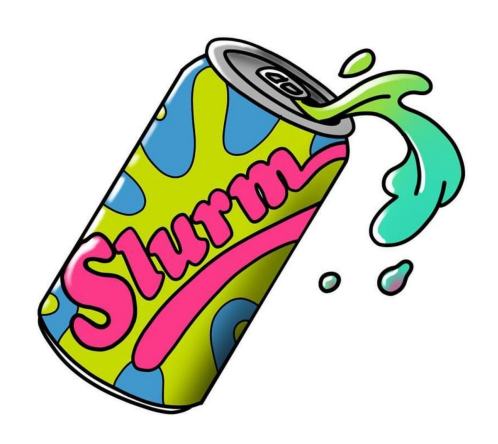

We must also tell SLURM where to run our job:

- under whose account?
- on which cluster?
- on which *partition*?

And SLURM schedules your job.

(Yes, the name is a Futurama reference!)

## **CCR has three computing clusters:**

- general-compute
- **n** industry
- **faculty** (that's us!)

## **Faculty cluster**

On the faculty cluster, we will use the valhalla partition and these parameters:

**cluster=faculty account=cyberwksp21 partition=valhalla qos=valhalla**

See for yourself! On the command line, type: slimits

#### **Different ways to run**

We can tell SLURM to run:

sbatch:  $\blacksquare$ 

schedule a "batch" job when possible

salloc/srun:  $\blacksquare$ 

> schedule the resources with salloc, run interactively with srun

### **See salloc and srun in action:**

salloc demo

#### **Monitoring: So, what's cooking on the cluster?**

What may I access on the cluster?

**slimits**

Show me the faculty cluster status:

**sqstat --faculty**

Show me valhalla's allocated nodes:

**snodes all faculty/valhalla | grep alloc**

output:

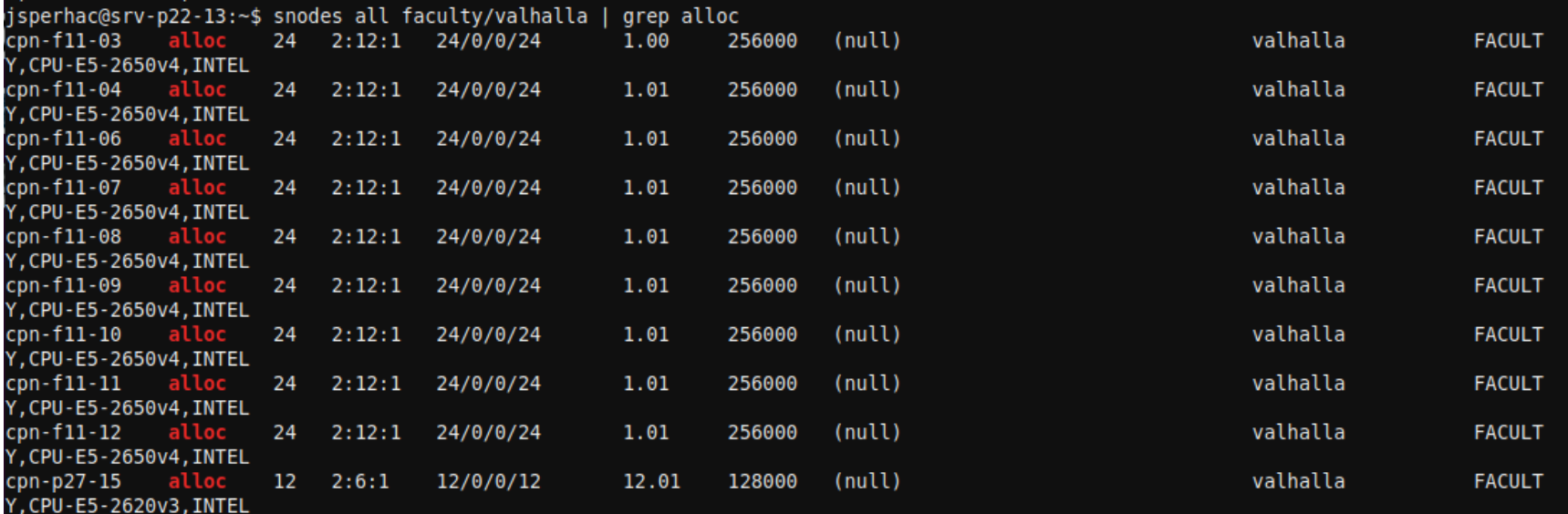

## **About OnDemand at CCR**

During the workshop, we will use a web browser and OnDemand to access CCR computing resources. In some cases the negotiation with SLURM happens behind the scenes.

https://ondemand.ccr.buffalo.edu

We will use OnDemand three ways:

Jupyter Notebooks  $\blacksquare$ 

notebooks run on a valhalla compute node

Faculty Cluster App  $\blacksquare$ 

command line access to a valhalla compute node

Faculty Shell  $\blacksquare$ 

command line access to CCR front-end node, vortex

#### **OnDemand at CCR**

#### This is where we begin: https://ondemand.ccr.buffalo.edu

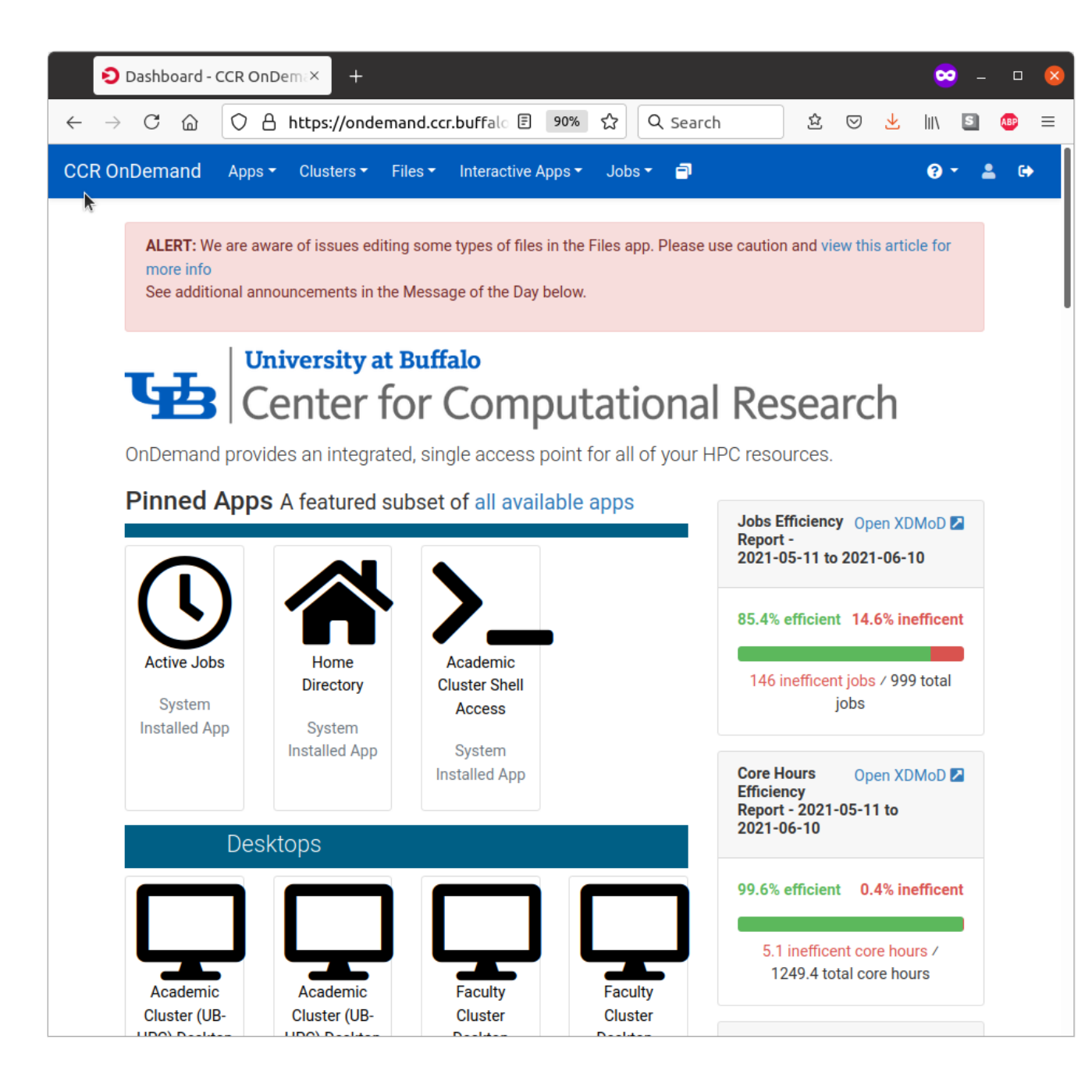

## **OnDemand Jupyter Notebooks**

Schedule a SLURM job that runs a Jupyter session on a valhalla compute node:

**Interactive Apps -> Jupyter Notebook Quantum Chemistry**

1. Start the Interactive App:

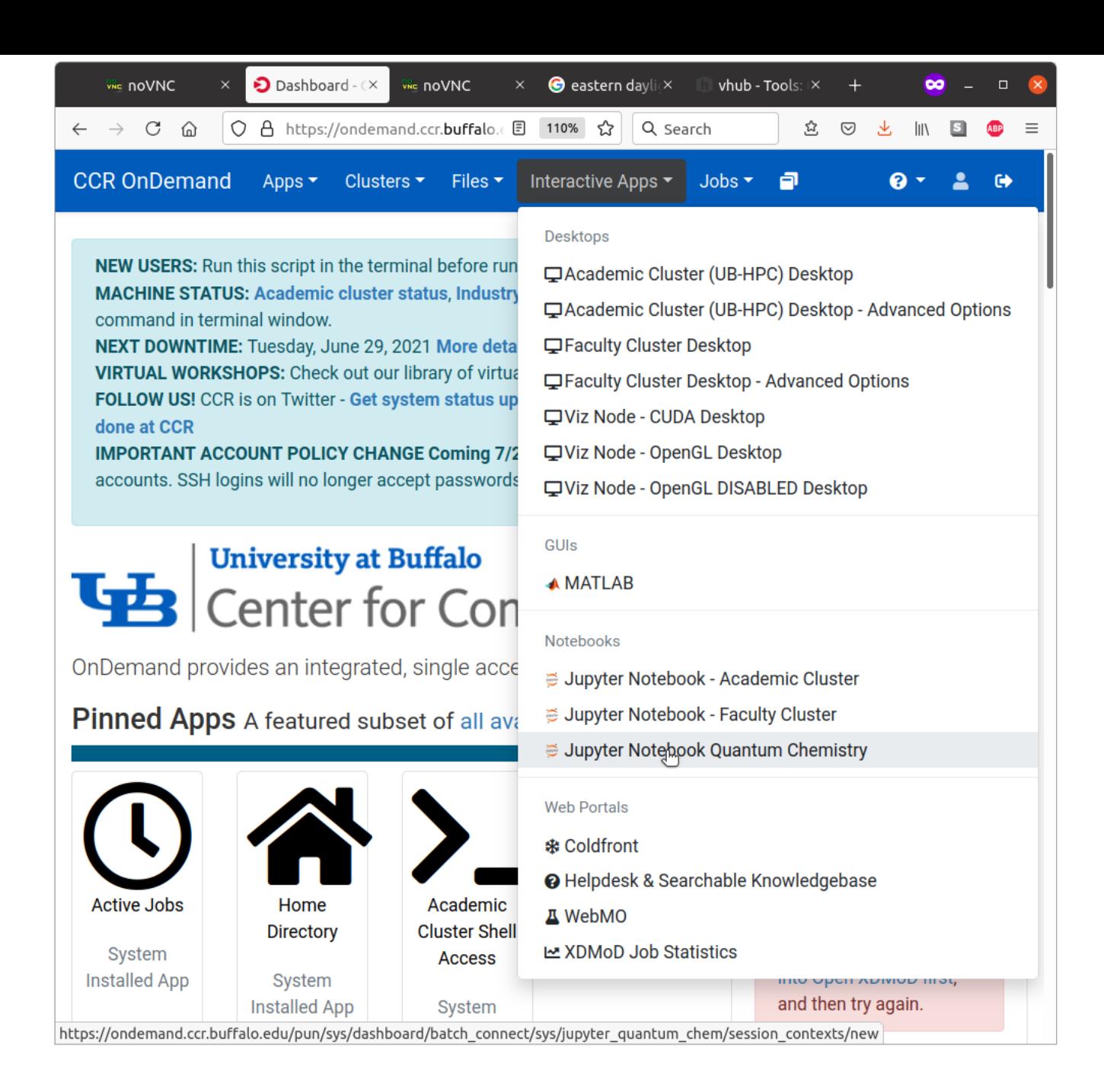

## **OnDemand Jupyter Notebooks**

Schedule a SLURM job that runs a Jupyter session on a valhalla compute node:

**Interactive Apps -> Jupyter Notebook Quantum Chemistry**

2. Configure the session (Specify SLURM parameters):

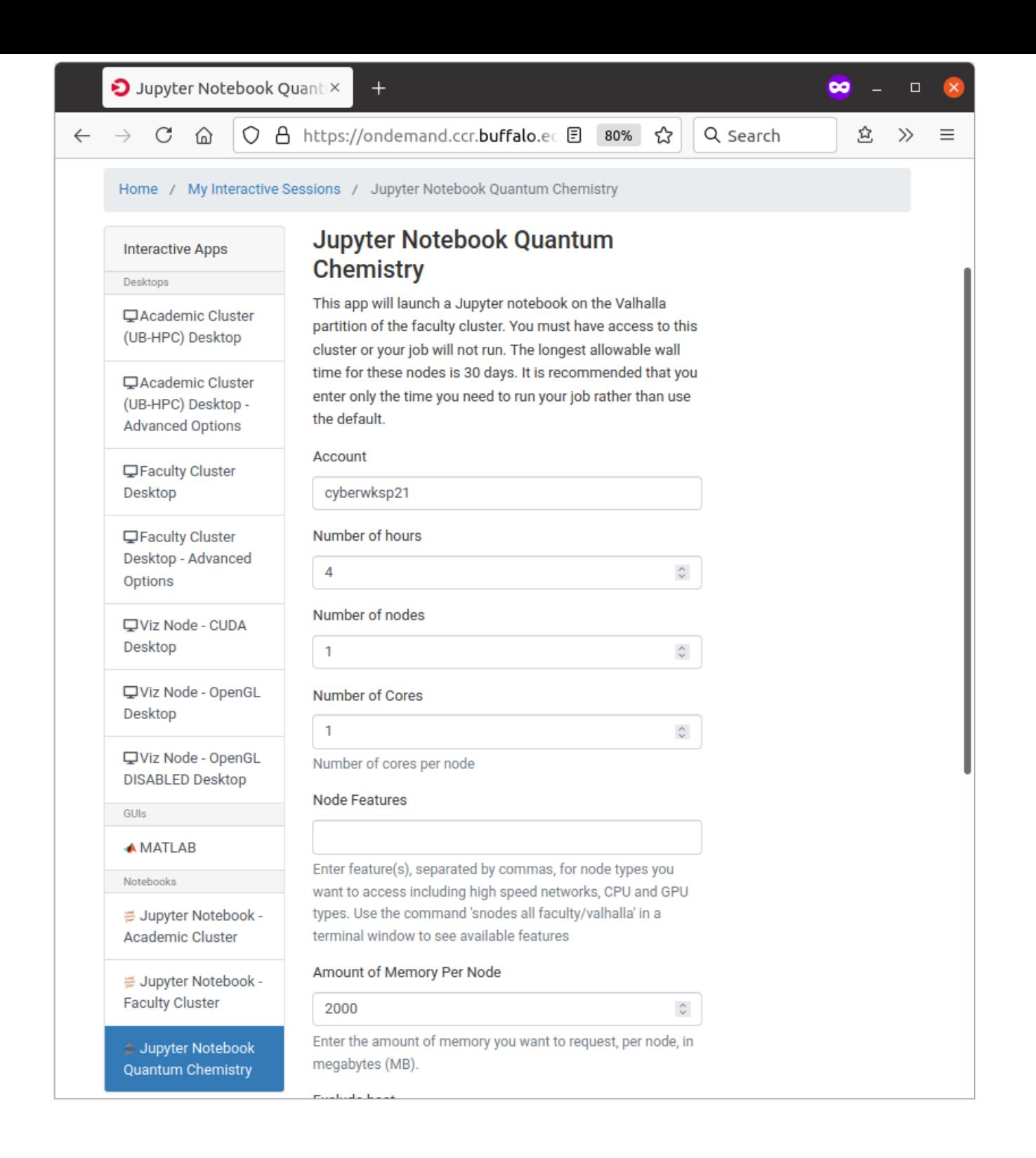

#### **OnDemand Jupyter Notebooks**

Schedule a SLURM job that runs a Jupyter session on a valhalla compute node:

**Interactive Apps -> Jupyter Notebook Quantum Chemistry**

3. Run Jupyter:

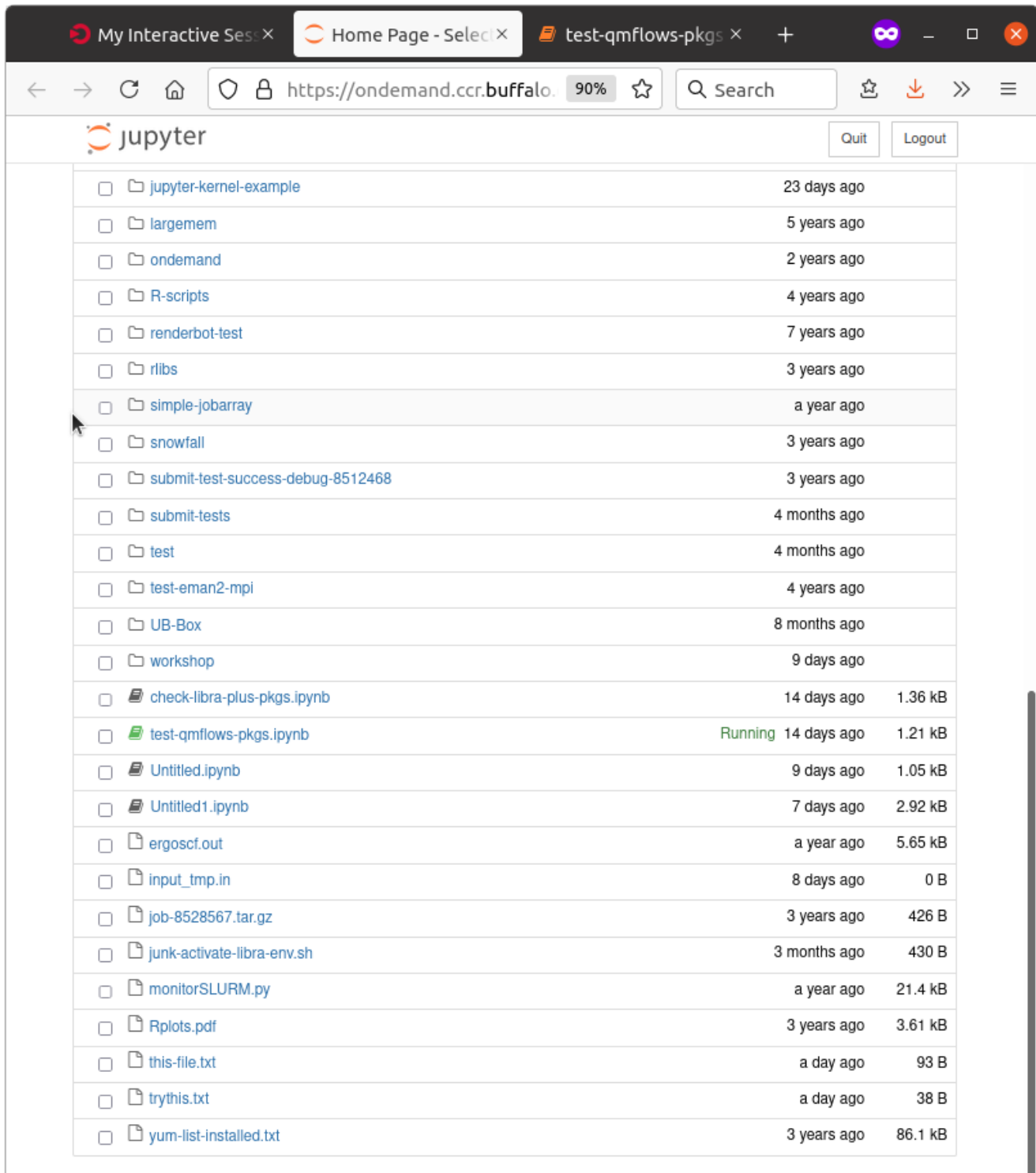

## **OnDemand Faculty Cluster App**

Schedule a SLURM job that runs a Linux desktop on a valhalla compute node:

**Interactive Apps -> Faculty Cluster Desktop - Advanced Options**

Share the cores!

1. Start the Interactive App:

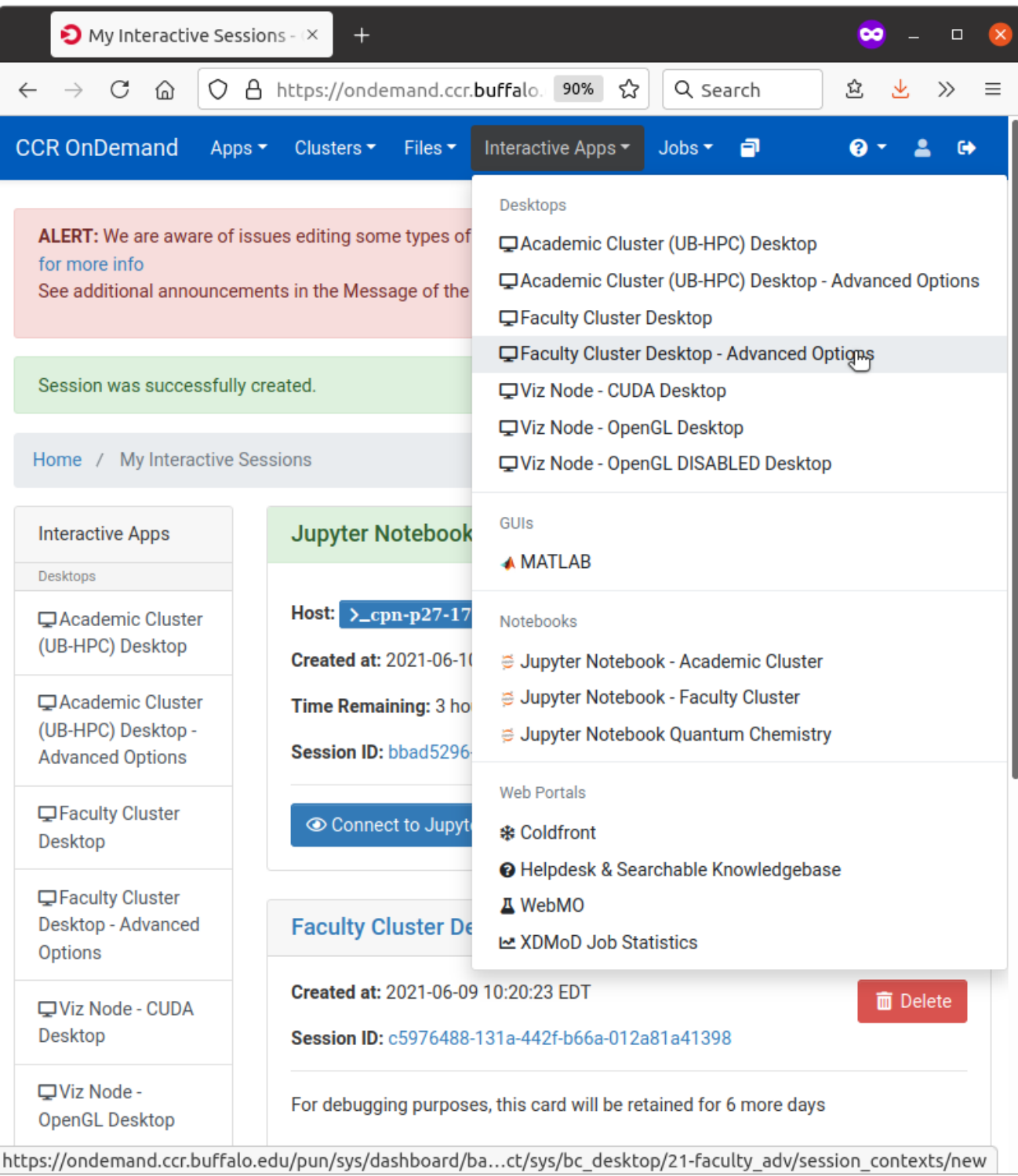

## **OnDemand Faculty Cluster App**

Schedule a SLURM job that runs a Linux desktop on a valhalla compute node:

**Interactive Apps -> Faculty Cluster Desktop - Advanced Options**

Share the cores!

2. Specify **SLURM** parameters:

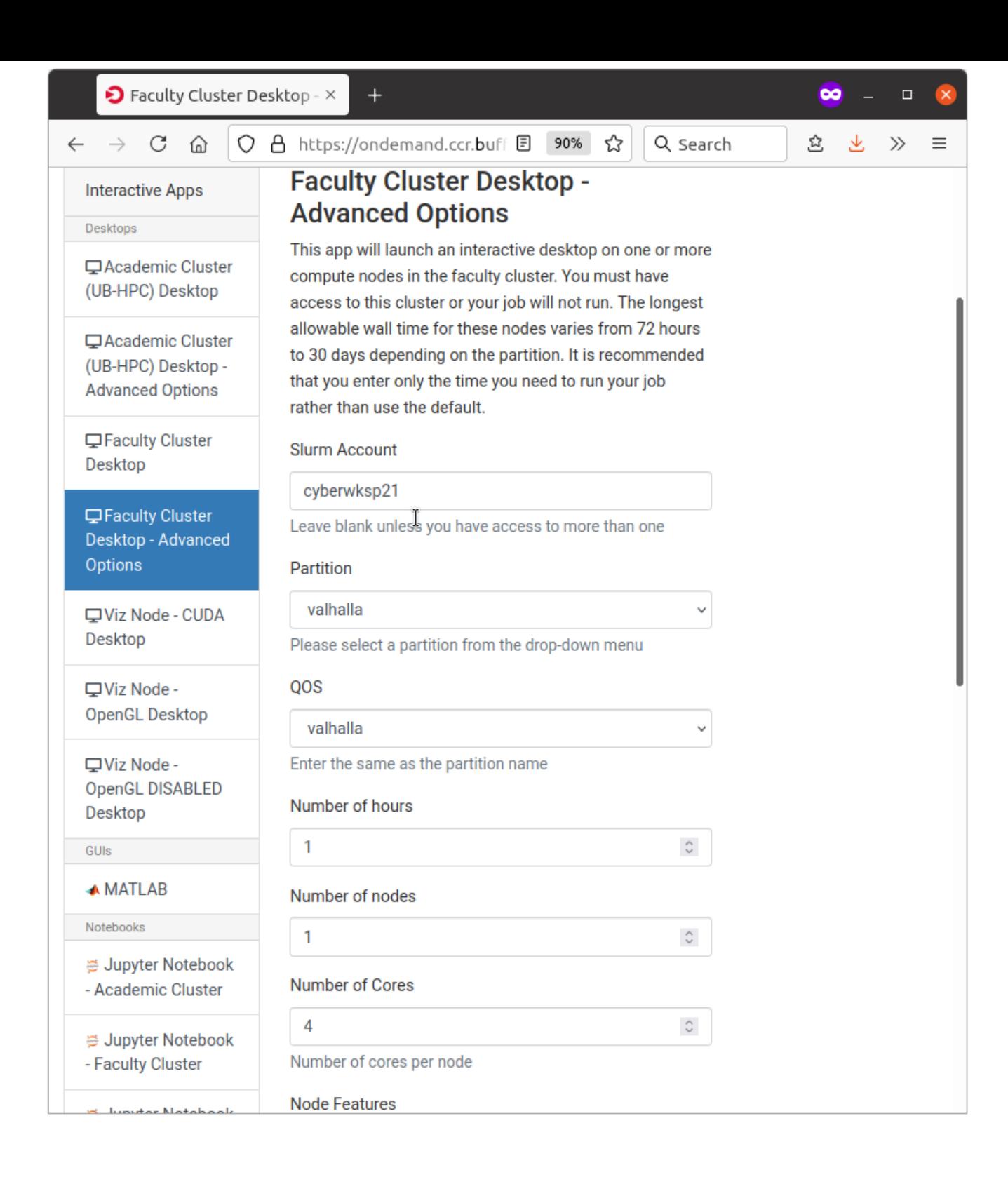

## **OnDemand Faculty Cluster App**

Schedule a SLURM job that runs a Linux desktop on a valhalla compute node:

**Interactive Apps -> Faculty Cluster Desktop - Advanced Options**

Share the cores!

3. Run Cluster Desktop:

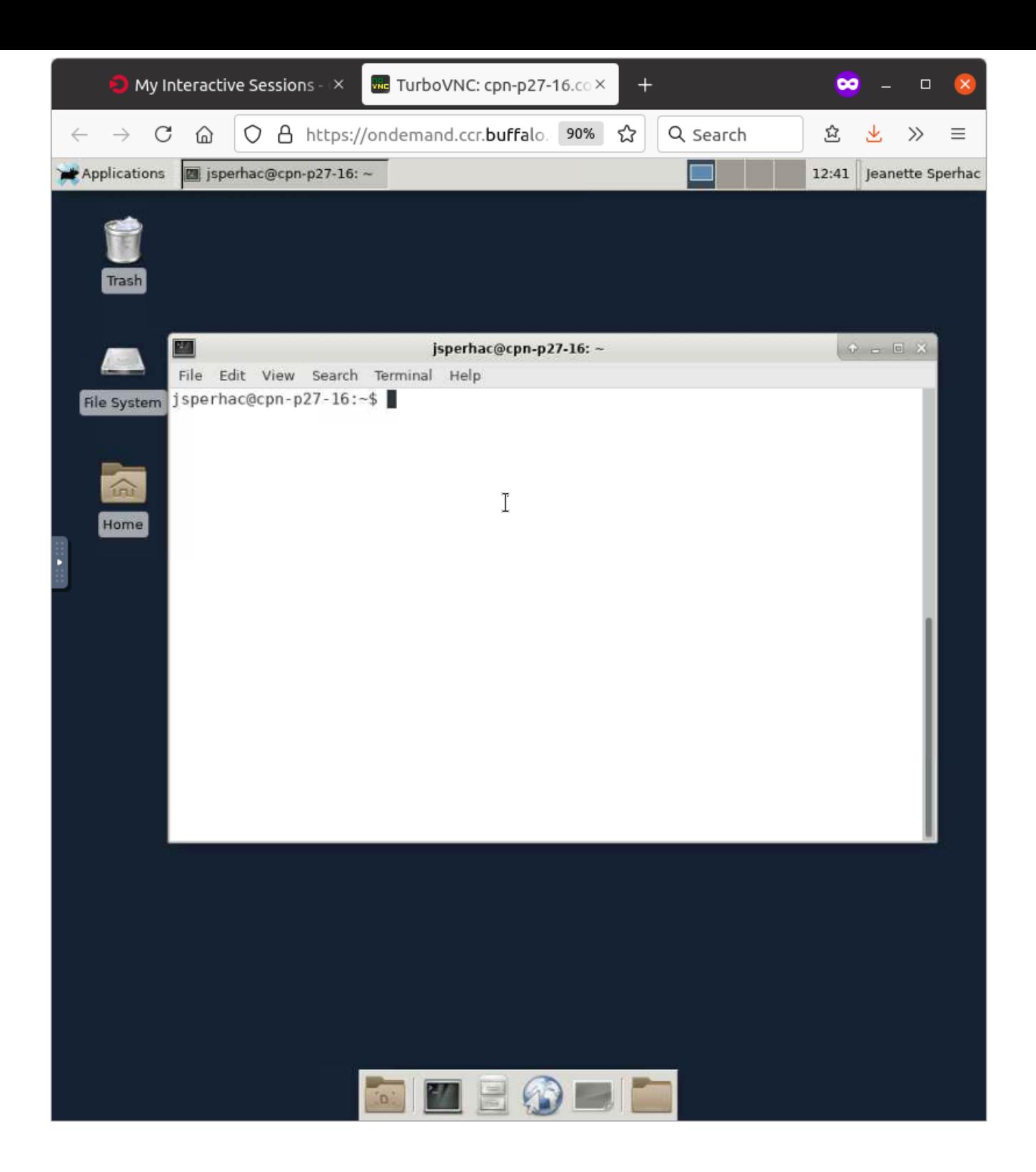

# **OnDemand Faculty Shell**

Run a command line shell on CCR's front-end node, vortex:

**Clusters -> Faculty Cluster Shell Access**

Note: It's not a running job, just a shell. Use the shell to run a SLURM script, or a modest test (few minutes' duration, low memory requirements).

#### 1. Start the shell: 2. Run the shell:

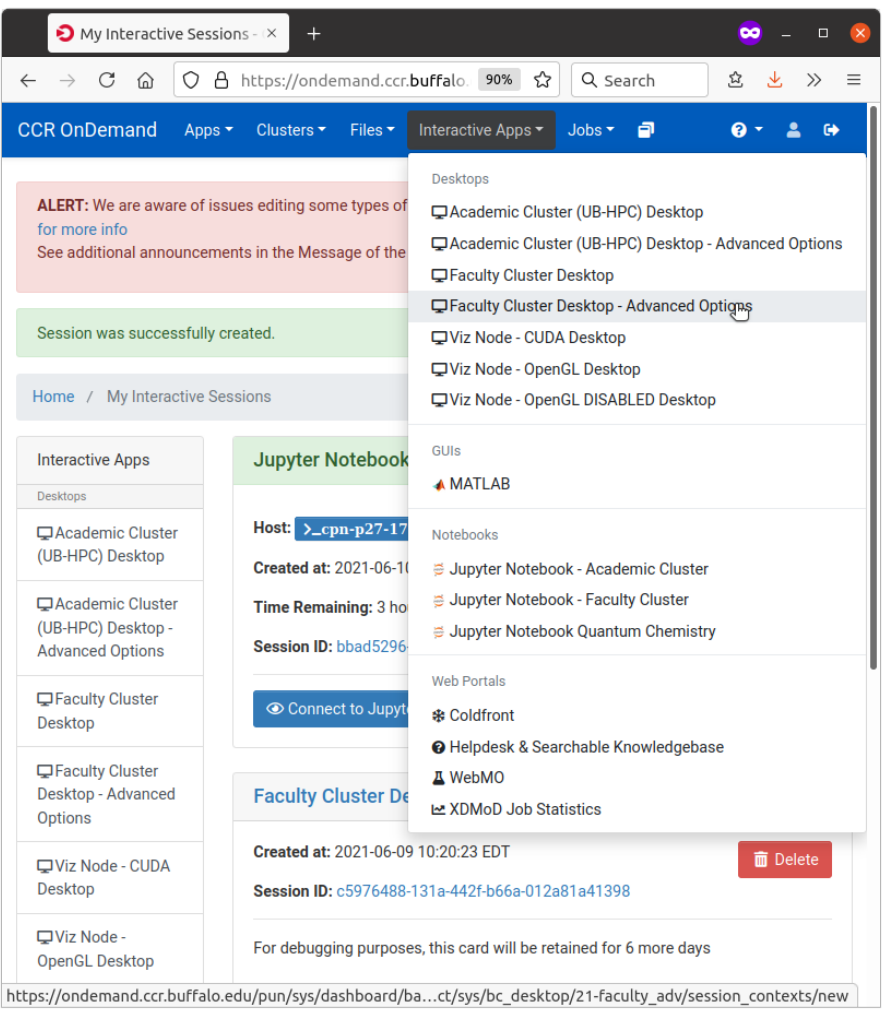

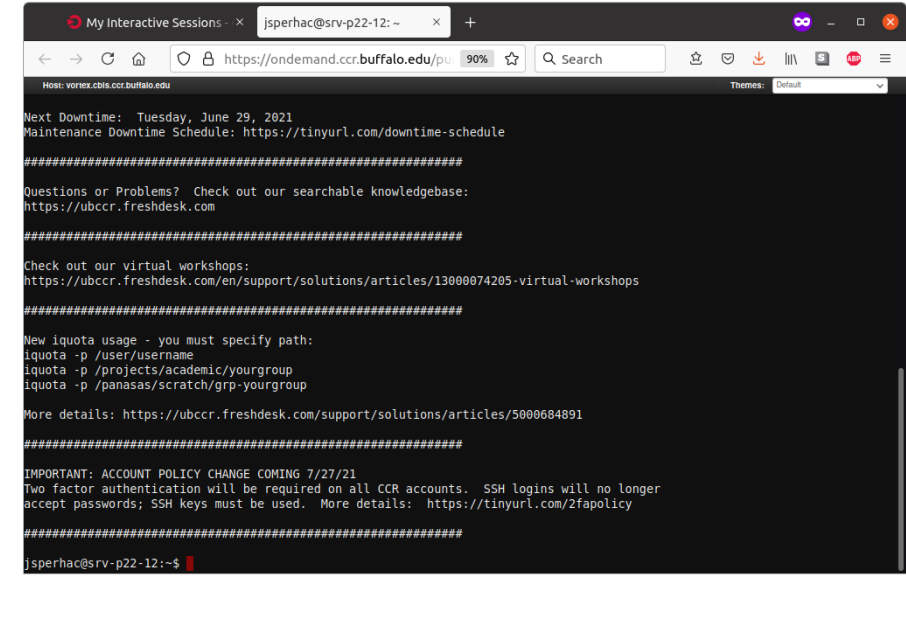

#### **View your active jobs**

View jobs you are running right now:

**Jobs -> Active Jobs**

#### 1. View in OnDemand:

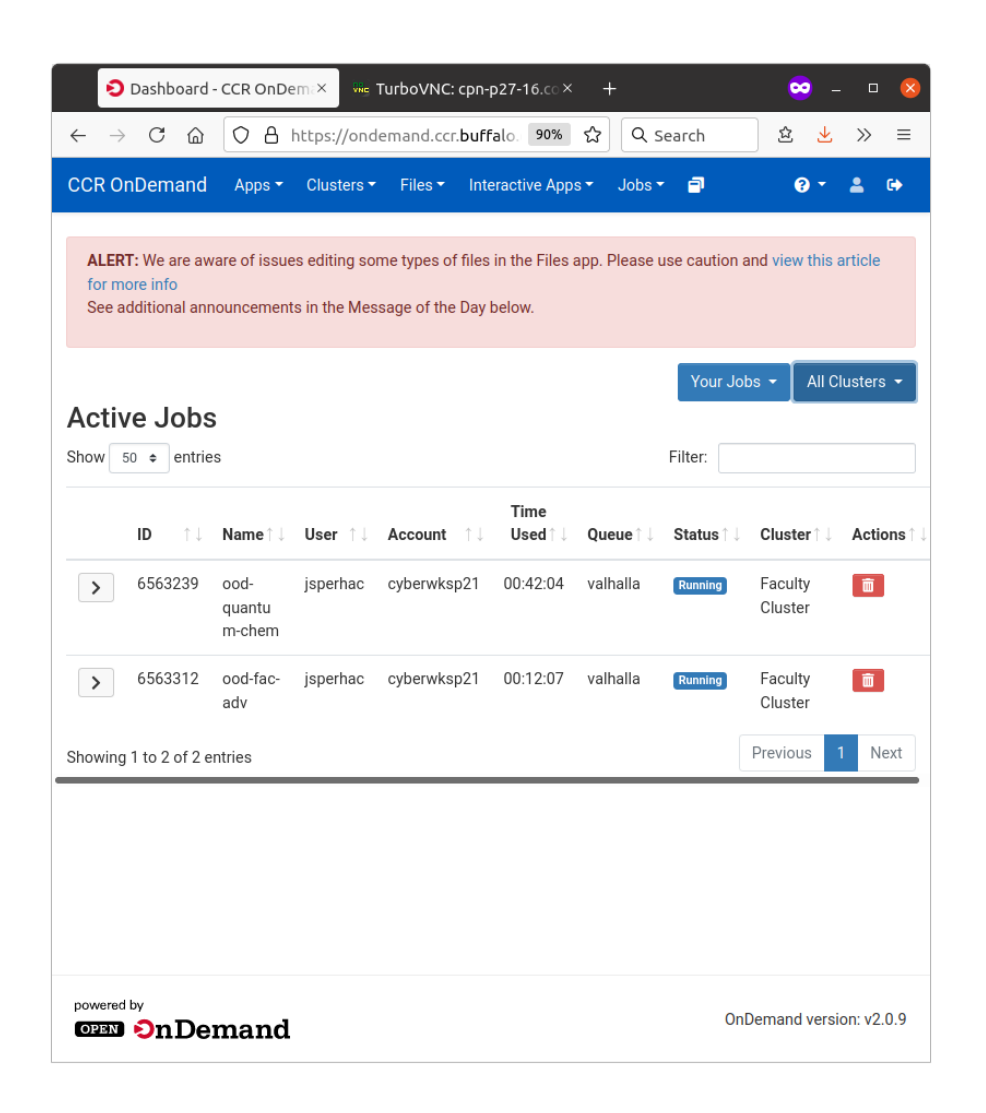

#### 2. Or run squeue -u \$USER in a terminal:

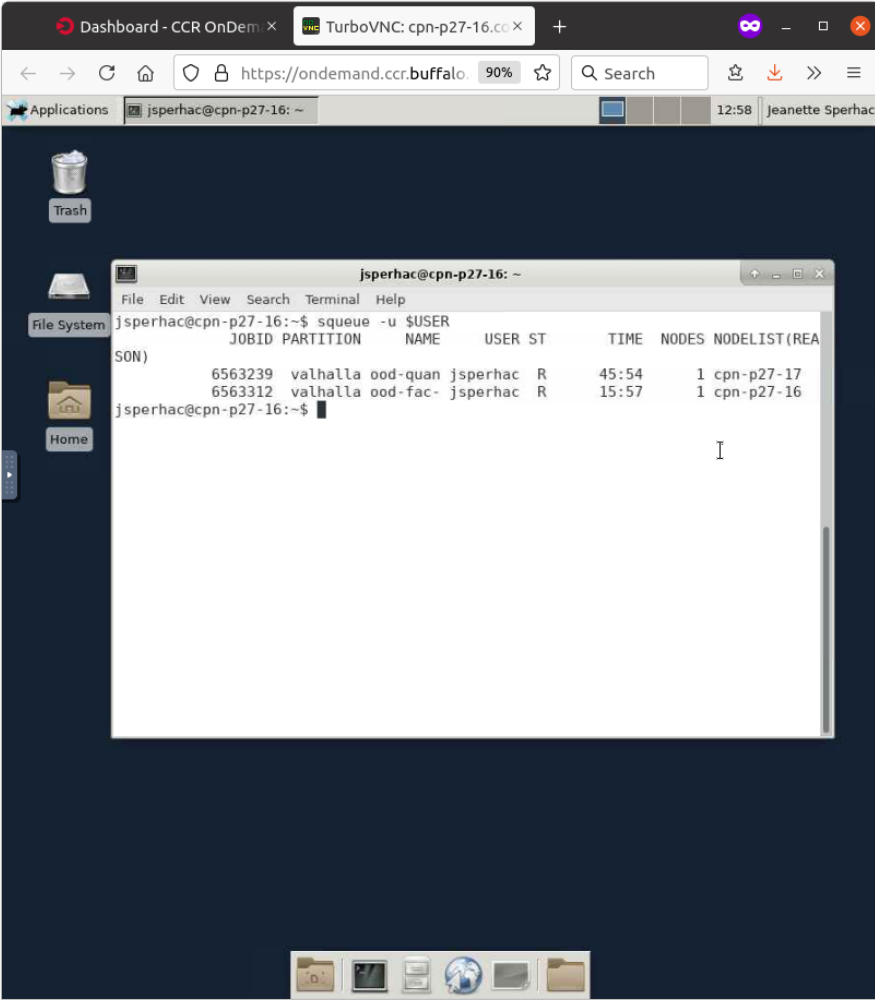

## **Troubleshoot and debug**

View your OnDemand sessions (Click on the box icon, My Interactive Sessions):

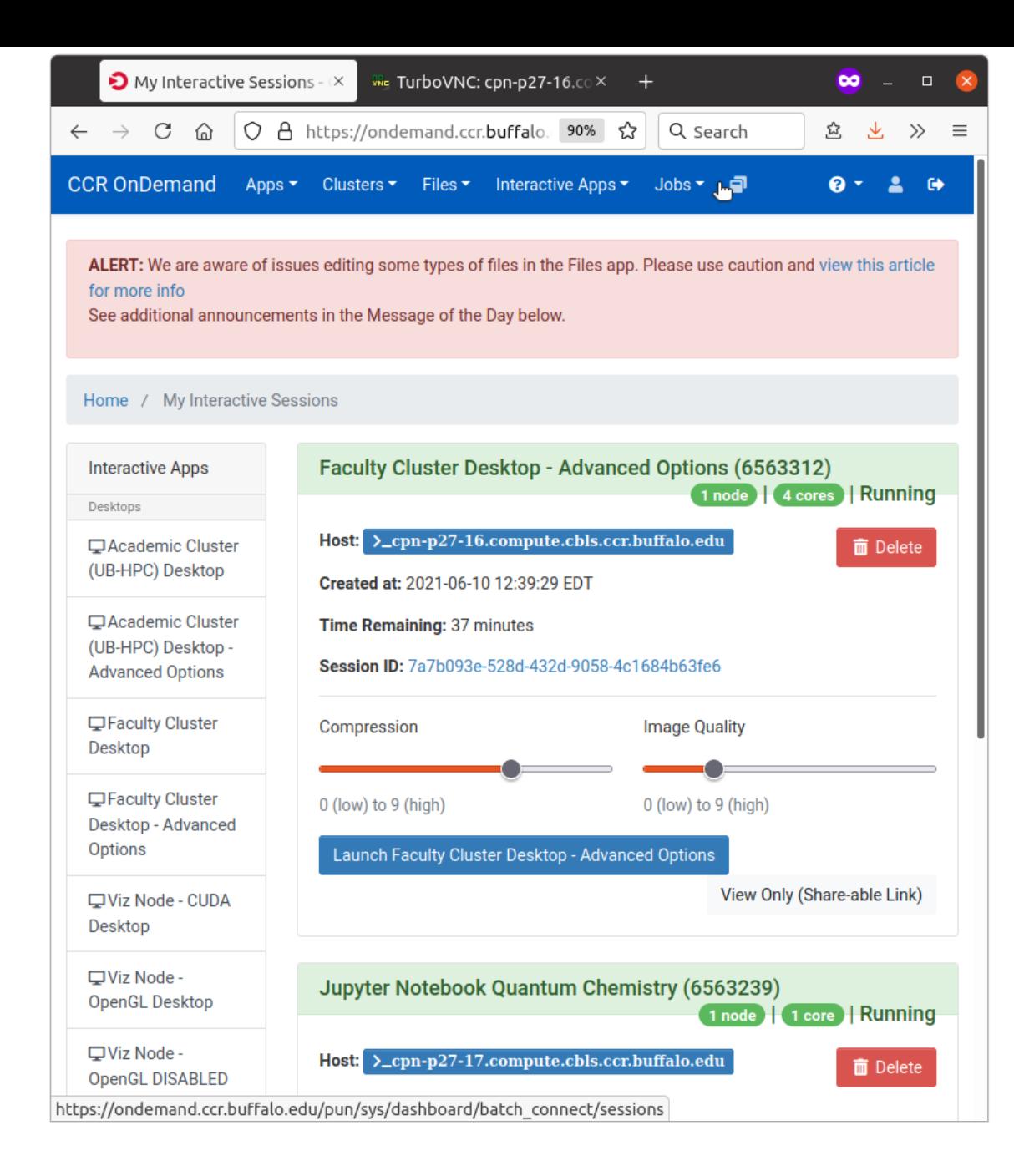

#### **Troubleshoot and debug: zoom in on one session**

For each session we see useful information:

- Note the hostname where the job is running, cpn-p27-15 H.
- You can click Session ID to access session log files

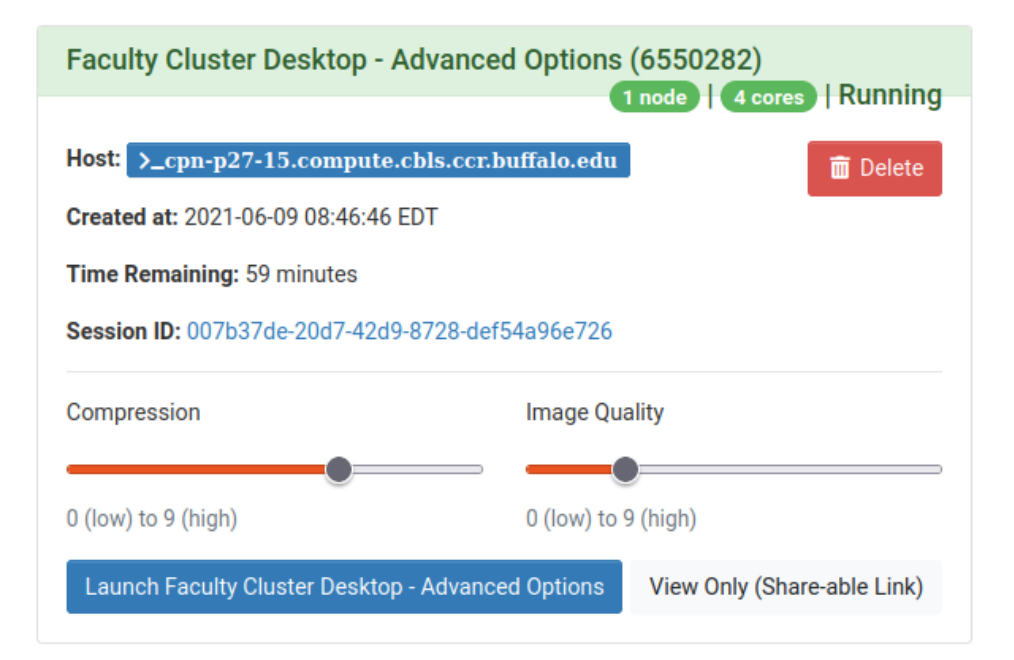

## **Files app**

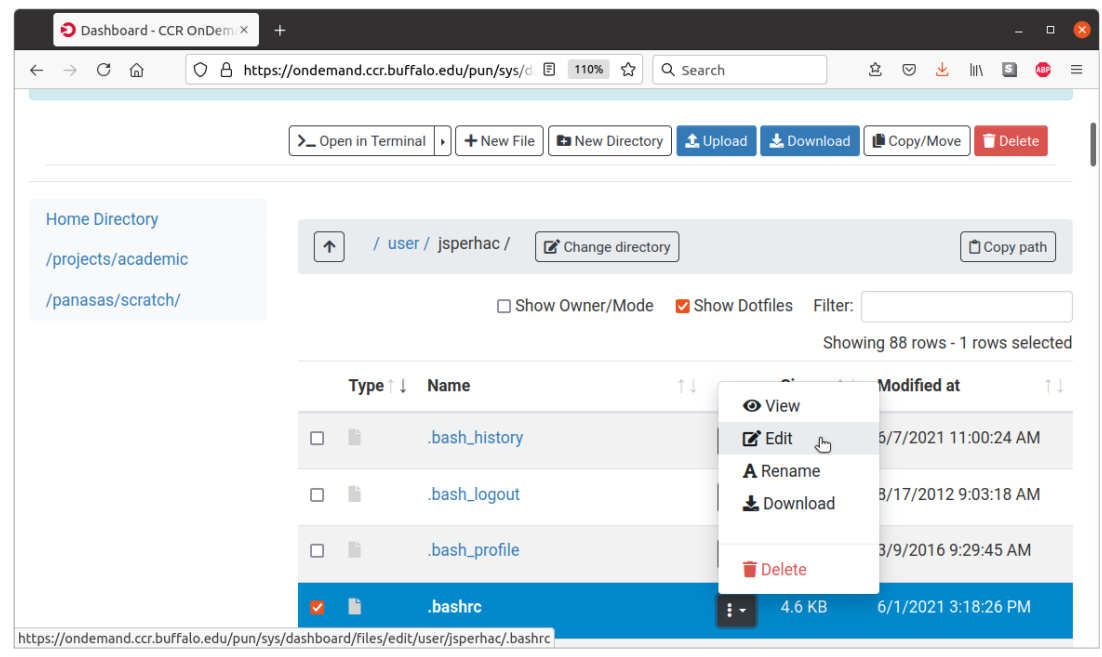

Use the OnDemand Files app (e.g. Files -> Home Directory) for:

- **Browsing directories**
- **Upload files**
- **Download files**
- $\blacksquare$  Simple file edits\*

#### \* Potentially

# **Editing your files**

You have multiple options for file editor:

- OnDemand Files app<sup>\*</sup> (simplest)
- nano (easy)
- vi (just right)
- **emacs (grrr)**
- \* Potentially

#### **Contact us**

Have a question, comment, or issue?

- Join us on the workshop Slack channel:  $\blacksquare$ quantumdynamicshub.slack.com
- Check the CCR documentation
- Enter a CCR help ticket:  $\blacksquare$ email: ccr-help@buffalo.edu webpage: https://ubccr.freshdesk.com/